## **JDB8052 Digital-Eingangs-Modul Bedienungs- und Montageanleitung JDB8052 & JDB8020 (= JDB8072)**

**Ausgabe 1.5.1 15. Okt. 2020**

Frontpanel

**JDB8052** 

### **Beschreibung**

Das Modul **JDB8052** gehört zur Metasys® Network Control Engine-Familie. Durch seinen Einsatz können FEC-, FAC- und NCE-Regler um zusätzliche Eingangsdatenpunkte erweitert werden. Das Modul **JDB8020** bietet die Möglichkeit, den Status der digitalen Eingänge mittels LEDs anzuzeigen. Diese sind vom Anwender auf Rot oder Grün einstellbar. Die beiden Geräte werden über ein steckbares Kabel miteinander verbunden.

Das **JDB8020** wird als Anzeigemodul in die Türe des Schaltschranks eingebaut. Auf dem Türmodul wird der Status der Eingänge über LEDs angezeigt. Zwischen einem Hutschienen- und einem Türmodul besteht jeweils eine Verbindung mittels USB-Kabel.

Das auf eine Hutschiene zu montierende Modul **JDB8052** stellt die Anschlüsse für die Hardware-I/O-Datenpunkte zur Verfügung (als steckbare Federzug-Klemmen ausgeführt). Die Module kommunizieren mit dem Regler über die SA- (Sensor-/Actuator) Schnittstelle des Reglers.

Die Konfiguration des Moduls wird durch den übergeordneten FEC-, FAC- oder NCE-Regler in das Gerät geladen. Zur Inbetriebnahme und zum Konfigurieren ist das CCT-Tool erforderlich. Wird ein JxBxx**52** zum SA-Bus im CCT hinzugefügt, ist das gleichwertige JxBxx**10** aus der SA-Bus Geräteliste auszuwählen.

### **Einstellen der SA-Bus-Adresse**

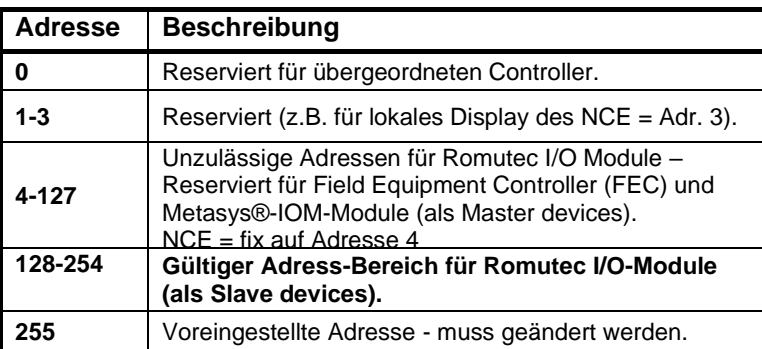

# ΩM 8 16 32 64 128  $\frac{1}{2}$

**Abb. 1: Einstellen der Bus-Adresse**

**Tabelle 1: FC-/SA-Bus Adress-Übersicht**

### **SA-Bus Terminierung**

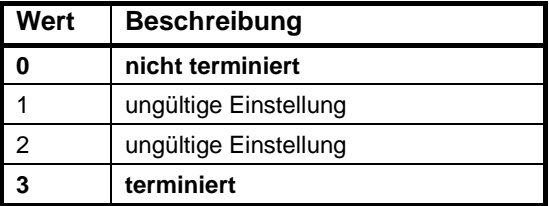

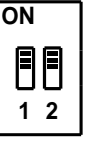

**Abb. 2: Einstellung der Bus-Terminierung**

**Tabelle 2: Gültige Werte für die Bus-Terminierung**

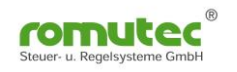

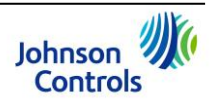

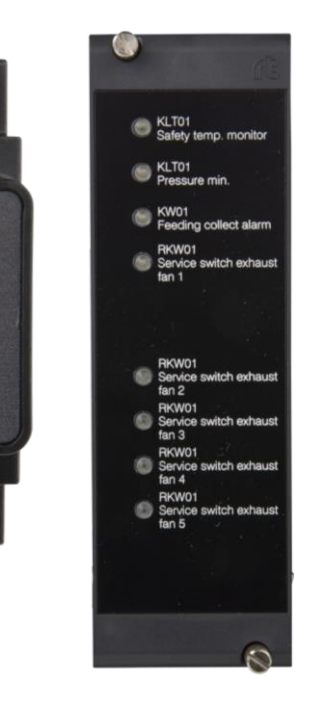

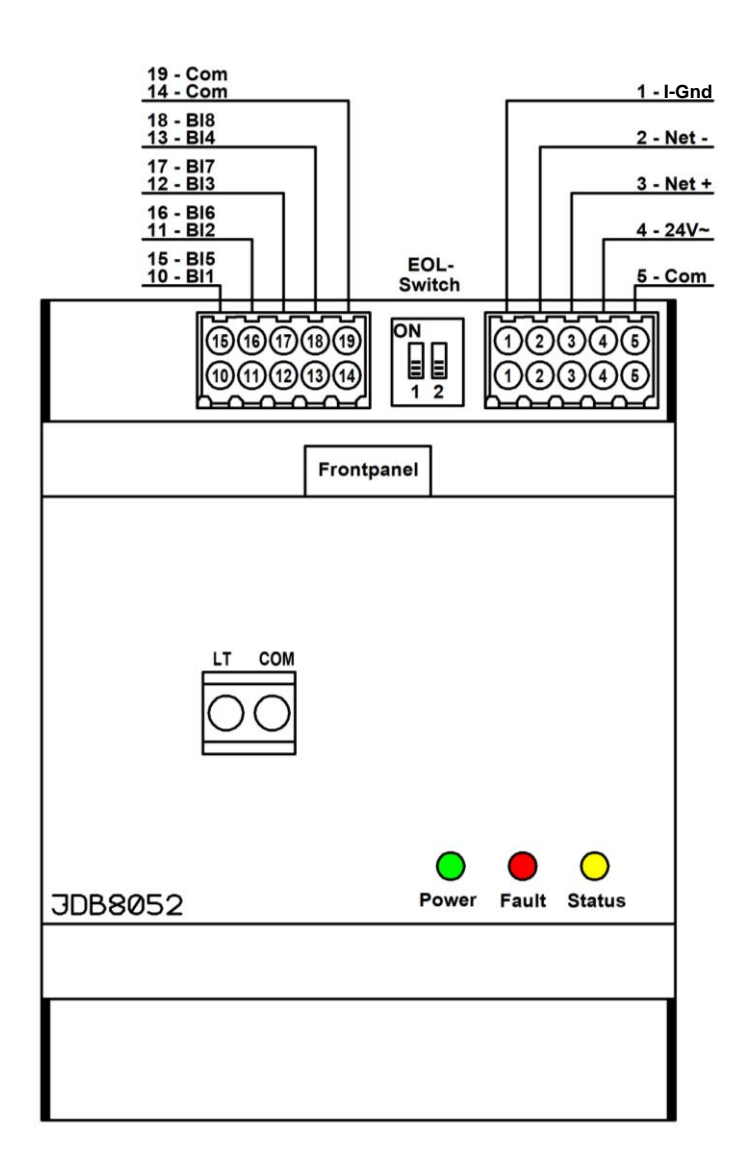

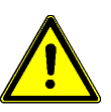

**Beachten Sie:** Die SHLD-Klemme (Shld.: Shield = Schirm) am SA-Bus stellt weder eine elektrisch geerdete Masse-Verbindung dar, noch stellt sie eine Spannungsversorgung für andere am SA-Bus befindlichen Geräte zur Verfügung. Sie ist lediglich vorgesehen, um den Schirm des von Gerät zu Gerät durchzuschleifenden Buskabels aufzulegen.

**Abb. 3: Anschlussplan des Moduls JDB8052**

#### **Codierung der LED-Farbe am JDB8020**

Die Farbe der LEDs kann mit Hilfe von Jumpern (Steckbrücken), die sich auf der Rückseite des Türmoduls JDB8020 befinden, ausgewählt werden. Je nach Position des Jumpers wird die LED rot oder grün leuchten. Siehe Abb. 4.

Befindet sich der Jumper auf der linken Position, leuchtet die LED grün, auf der rechten dagegen rot. Für die Auswahl von Orange werden spezielle Jumper benötigt, die alle drei Pins miteinander verbinden. Diese können als Sonderzubehör bestellt werden.

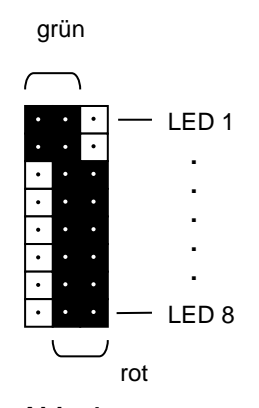

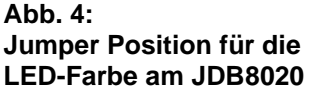

*Alle Angaben sind Nenndaten und konform zu allgemeinen Industriestandards. Für einen Einsatz unter Bedingungen, welche außerhalb diesen Angaben liegen, wenden Sie sich an Romutec Steuer- u. Regelsysteme GmbH. Romutec GmbH ist nicht haftbar für Schäden, welche aus falscher Anwendung oder Missbrauch ihrer Produkte resultiert.*

*Neueste Informationen und Firmware-Updates werden auf der Websit[e www.romutec.de](http://www.romutec.de/) veröffentlicht.*

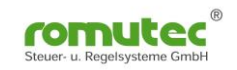

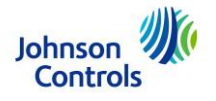